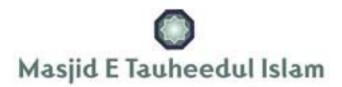

## Instructions for listening to the 'Masjid-e-Tauheedul Islam' Live Audio Stream

## For PC & Mac

This is a simple process if you are using a PC/Mac – Enter the following address into your web browser:

<u>http://www.myradiostream.com/masjidetauheedul</u> and you'll be taken to the page as shown below:

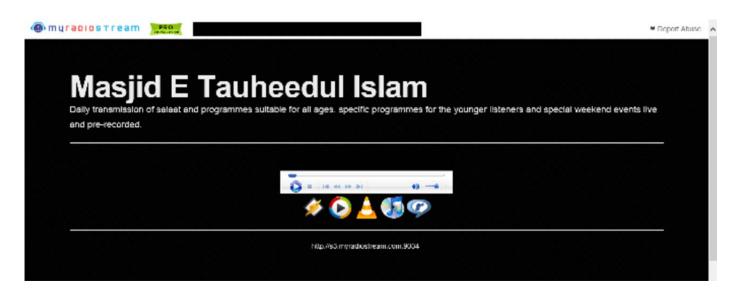

From the 5 icons shown choose the player of preference which is installe d on your PC/Mac and the stream will start to play.

## iOS Device (iPhone/iPad)

For an iOS device, open the Safari browser and enter the following address: http://www.myradiostream.com/masjidetauheedul

You'll then be presented with the following page:

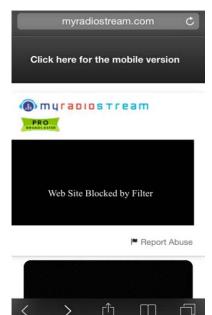

Select the option:

'Click here for mobile version'.

You will be directed to the following page which will be the player (See below)

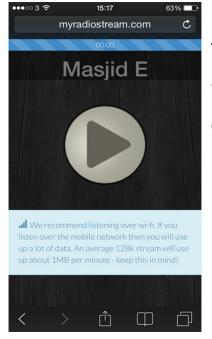

The mobile player is as shown on the left.

You can (for ease of access) simply add a shortcut of the mobile player to your home screen.

## **Andriod Devices**

From the Google Play Store download the app 'XiiaLive' - <a href="https://play.google.com/store/apps/details?id=com.android.DroidLiveLite">https://play.google.com/store/apps/details?id=com.android.DroidLiveLite</a> The app is free to download but it includes adverts, however a paid version (with no adverts) is also available.

1) Open the App and select 'Favourites'

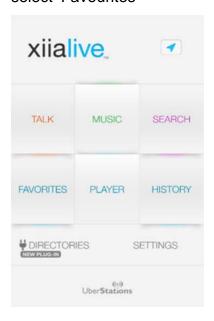

In the 'Add URL' area, enter the following:

http://s3.myradiostream.com:9034
Then click 'Next'

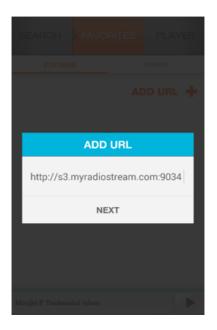

2) From the 'Favourites' screen click 'Add URL'

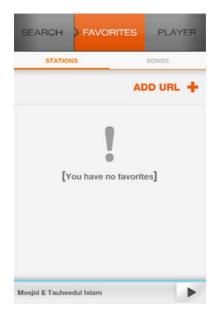

Finally click 'Save'

**Note:** For ease of accessing the live stream you can add the XiiaLive App widget to your home screen.

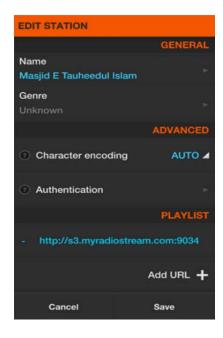